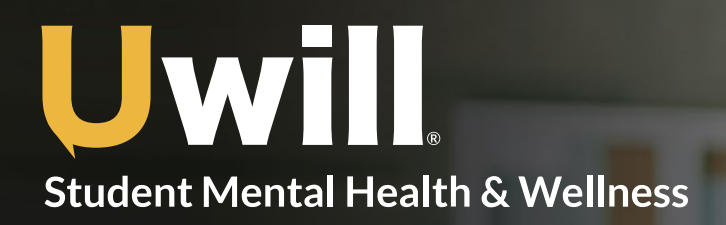

## Quick Start Guide

For best performance, access Uwill from Chrome browser

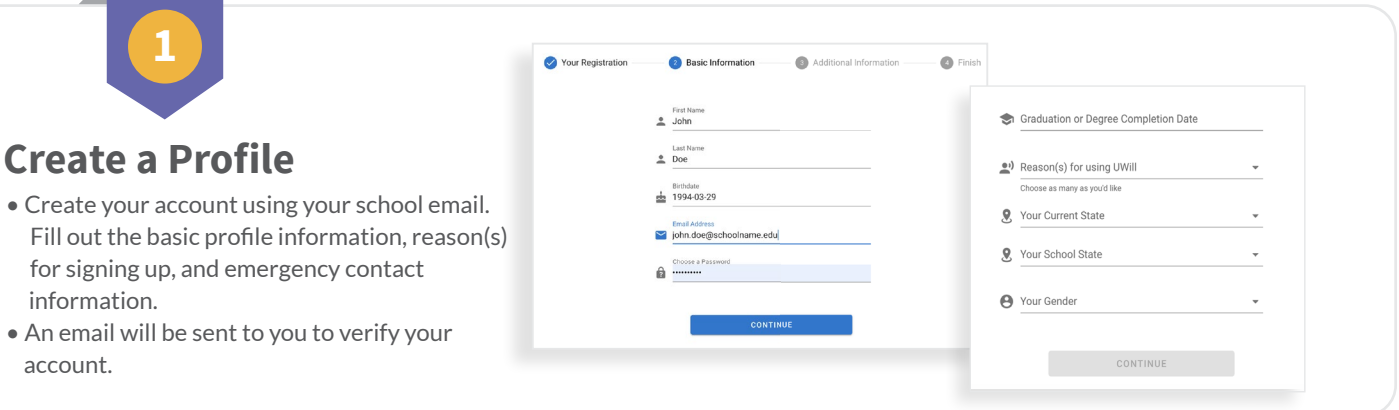

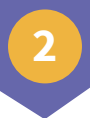

## **Schedule an Appointment**

- · Match with an available licensed counselor based on your needs and preferences.
- Select the day, time, and appointment type (video, phone, chat, message) to schedule

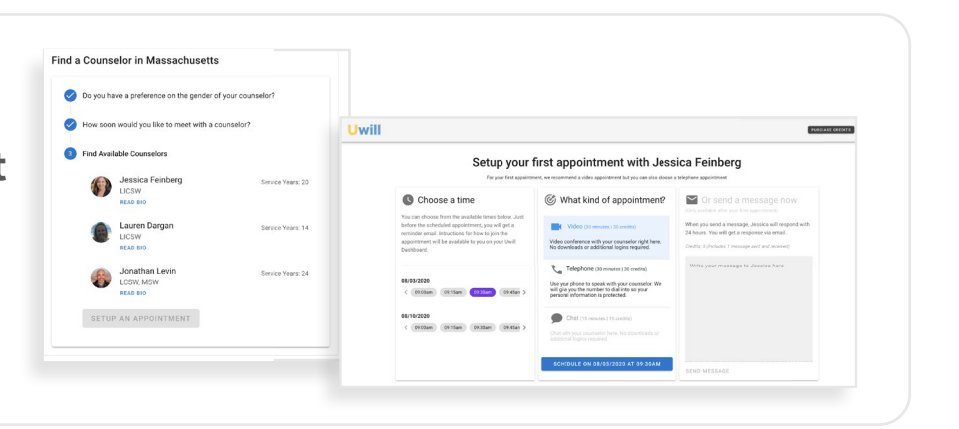

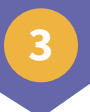

## **Connect with a Counselor**

- An email reminder will be sent to you an hour prior to your scheduled appointment.
- Access your appointment through the link in the email reminder, or visit the Uwill platform to begin your appointment.

## Your Video appointment with Jonathan Levin is coming up.

- July 29, 2020 at 09:00am EDT
- $\bullet$  30 minutes

To see or edit the details about it you can go to the Appointment Details.

If the link doesn't work, you can paste this URL into your browser: https://app.uwill.com/appointment/9